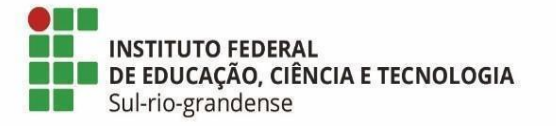

# **BASE DE CONHECIMENTO**

# **PROCEDIMENTOS PARA O REGISTRO DE PROJETO DE PESQUISA/INOVAÇÃO POR DEMANDA (PD) E PROJETO DE PESQUISA/INOVAÇÃO POR EDITAL (PE)**

#### **Qual é a atividade?**

Tramitação para o registro de projeto de pesquisa/inovação por Demanda pelos Editais de Fluxo Contínuo da PROPESP

### **Qual a unidade administrativa responsável?**

Pesquisador/a e Unidade administrativa responsável pela pesquisa no câmpus/Reitoria

#### **Como é feito?**

Proponente deve preencher no SUAP os anexos pertinentes a modalidade de submissão e registro do projeto conforme IN 04/2020 e alterações posteriores, os quais são:

1) Anexo 01 - Ficha de inscrição (para todas as modalidades de registro do projeto);

2) Anexo 02 - Plano de trabalho do/a estudante (casos que preveem a participação de estudantes)

3) Anexo 03 - Cadastro/Substituição de Estudante (casos que preveem a participação de estudantes)

4) Anexo 04 - Termo de compromisso de voluntário/a (casos que preveem a participação de estudantes voluntários/as)

5) Formulário de aprovação do projeto:

a) Edital de Fluxo Contínuo para a Submissão de projetos de pesquisa/inovação para avaliação designada pela PROPESP: anexo 07/08/09/10/11/12/13/14, da IN PROPESP/IFSul nº 04, de 2020 e alterações posteriores;

b) Edital de Fluxo Contínuo para a Submissão de projetos de pesquisa/inovação aprovados externamente para registro pela PROPESP: anexo 06/15/16/17/24/25, da IN PROPESP/IFSul nº 04, de 2020 e alterações posteriores;

6) Cópia do projeto aprovado, dependendo da modalidade de registro;

7) Aprovação do projeto na agência de fomento externa, dependendo da modalidade de registro;

8) Aprovação em comitês externos (CEUA/Plataforma Brasil), dependendo da necessidade do projeto.

Após o preenchimento dos anexos, o/a proponente deve submetê-los ao Edital de Fluxo Contínuo de Submissão/Registros de Projetos de Pesquisa/Inovação conforme a modalidade do projeto.

A Coordenadoria de Pesquisa e Inovação da PROPESP (COPI) receberá o projeto por meio do módulo pesquisa no SUAP, fazendo a conferência da documentação recebida:

I - Para projetos que se enquadram no item 5, o projeto será encaminhado para a avaliação externa (*ad hoc*) por meio do módulo pesquisa. Quando realizada a avaliação, IF-COPI abre processo eletrônico no SUAP, informando:

a) no caso de aprovação, o número de registro do projeto de pesquisa/inovação, ou ;

b) no caso do projeto não alcançar a nota mínima, conforme estipulado no Edital de Fluxo Contínuo, o parecer da avaliação externa. Por limitações técnicas do SUAP a primeira versão do projeto será inativada. Dessa forma, a pesquisadora ou pesquisador será orientado a realizar nova submissão do projeto replicado ao Edital de Fluxo Contínuo, com o atendimento aos ajustes apontados na primeira avaliação. Após, será realizada nova avaliação do projeto, pela/o mesma/o avaliadora/or ad *hoc*.

c) a necessidade de análise por Comitê de Ética em Pesquisa ou Comitê de Ética no Uso de Animais, conforme parecer da avaliadora ou avaliador. Neste caso, o projeto não será registrado até o retorno à IF-COPI, por processo eletrônico no SUAP, do parecer de aprovação para a realização da pesquisa pelo respectivo comitê.

II - IF-COPI encaminha o processo à Unidade administrativa responsável pela pesquisa no câmpus/reitoria que notifica a pesquisadora ou pesquisador, que finaliza o processo ou, no caso necessidade de aprovação Comitê de Ética em Pesquisa ou Comitê de Ética no Uso de Animais, quando obtido o parecer, retorna à IF-COPI.

III - Para projetos que se enquadram no item 5, alínea "b", IF-COPI informa o número de registro do projeto de pesquisa/inovação, por processo eletrônico no SUAP, e encaminha para à Unidade administrativa responsável pela pesquisa no câmpus/reitoria que notifica a pesquisadora ou pesquisador, que finaliza o processo.

Obs: Em caso de falta de dados ou de documentos retorna-se o projeto por meio do módulo pesquisa no SUAP à pesquisadora ou pesquisador com uma notificação a respeito de quais os ajustes serão necessários. Após a correção, retoma-se o fluxo do processo.

## **Quais informações/condições são necessárias?**

- Ser servidora ou servidor do IFSul.

## **Quais documentos são necessários?**

- Anexo [01](https://suap.ifsul.edu.br/admin/documento_eletronico/documentotexto/add/?tipo=43&modelo=406) - Ficha de inscrição;

- Anexo [02](https://suap.ifsul.edu.br/admin/documento_eletronico/documentotexto/add/?tipo=43&modelo=407) - Plano de trabalho do/a estudante;

- Anexo [03](https://suap.ifsul.edu.br/admin/documento_eletronico/documentotexto/add/?tipo=43&modelo=408) - Cadastro/Substituição de estudante;

- Anexo [04](https://suap.ifsul.edu.br/admin/documento_eletronico/documentotexto/add/?tipo=43&modelo=409) - Termo de compromisso de voluntário/a;

- Formulário de aprovação do projeto:

a) Edital de Fluxo Contínuo para a Submissão de projetos de pesquisa/inovação para avaliação designada pela PROPESP: anexo [07](https://suap.ifsul.edu.br/admin/documento_eletronico/documentotexto/add/?tipo=43&modelo=417)[/08](https://suap.ifsul.edu.br/admin/documento_eletronico/documentotexto/add/?tipo=43&modelo=411)[/09/](https://suap.ifsul.edu.br/admin/documento_eletronico/documentotexto/add/?tipo=43&modelo=418)[10](https://suap.ifsul.edu.br/admin/documento_eletronico/documentotexto/add/?tipo=43&modelo=412)[/11](https://suap.ifsul.edu.br/admin/documento_eletronico/documentotexto/add/?tipo=43&modelo=413)[/12](https://suap.ifsul.edu.br/admin/documento_eletronico/documentotexto/add/?tipo=43&modelo=414)[/13](https://suap.ifsul.edu.br/admin/documento_eletronico/documentotexto/add/?tipo=43&modelo=415)[/14,](https://suap.ifsul.edu.br/admin/documento_eletronico/documentotexto/add/?tipo=43&modelo=436) da IN PROPESP/IFSul nº 04, de 2020 e alterações posteriores;

b) Edital de Fluxo Contínuo para a Submissão de projetos de pesquisa/inovação aprovados externamente para registro pela PROPESP: anexo [06](https://suap.ifsul.edu.br/admin/documento_eletronico/documentotexto/add/?tipo=43&modelo=416)[/15](https://suap.ifsul.edu.br/admin/documento_eletronico/documentotexto/add/?tipo=43&modelo=437)[/16/](https://suap.ifsul.edu.br/admin/documento_eletronico/documentotexto/add/?tipo=43&modelo=438)[17](https://suap.ifsul.edu.br/admin/documento_eletronico/documentotexto/add/?tipo=43&modelo=439)[/24](https://suap.ifsul.edu.br/admin/documento_eletronico/documentotexto/add/?tipo=43&modelo=584)[/25,](https://suap.ifsul.edu.br/admin/documento_eletronico/documentotexto/add/?tipo=43&modelo=585) da IN PROPESP/IFSul nº 04, de 2020 e alterações posteriores;

- Cópia do projeto aprovado, dependendo da modalidade de registro;

- Aprovação do projeto na agência de fomento externa, dependendo da modalidade de registro;

- Aprovação em comitês externos (CEUA/Plataforma Brasil), dependendo da necessidade do projeto.

**Qual é a base legal?** 

- Instrução Normativa PROPESP/IFSul nº 04, de 2020

- Instrução Normativa PROPESP nº 7, de 18 de janeiro de 2023.

- Edital de Fluxo Contínuo para a Submissão de projetos de pesquisa/inovação para avaliação designada pela PROPESP

- Edital de Fluxo Contínuo para a Submissão de projetos de pesquisa/inovação aprovados externamente para registro pela PROPESP

- Instrução Normativa PROPESP nº 08, de 31 de março de 2023

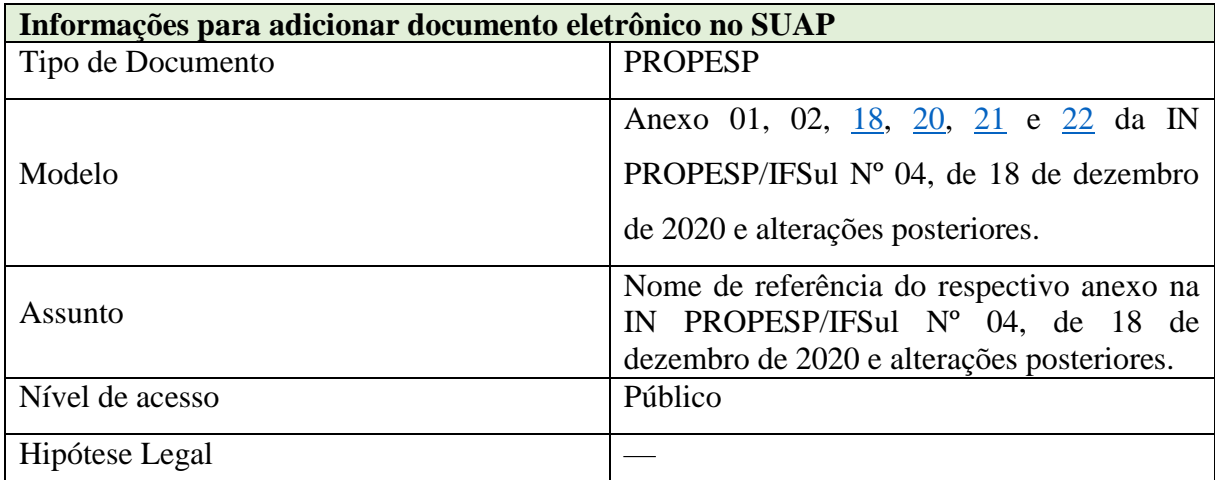

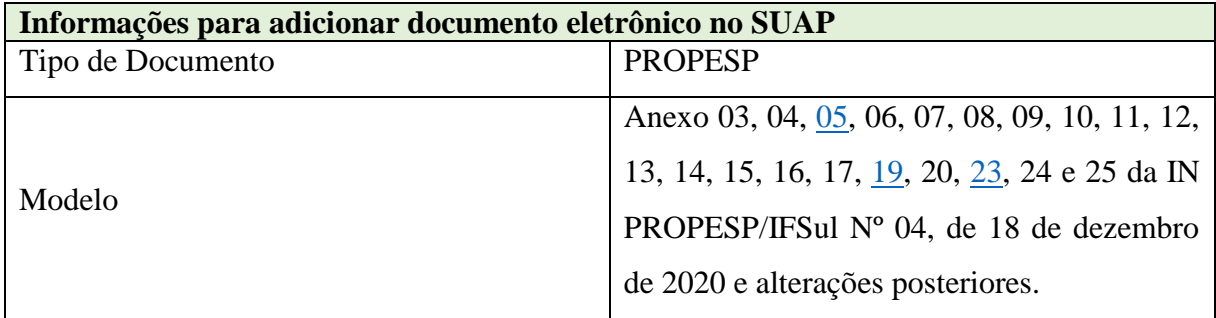

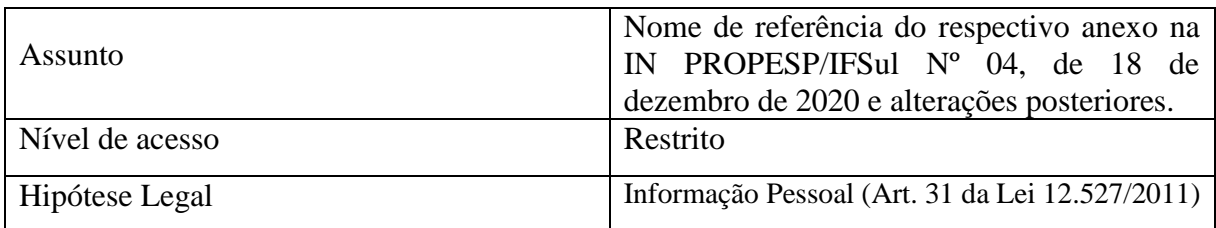

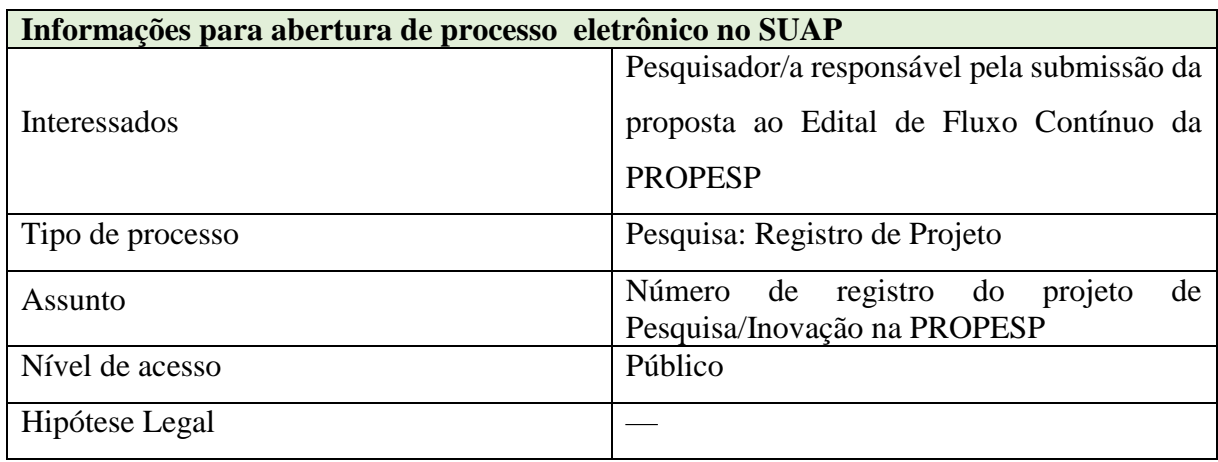

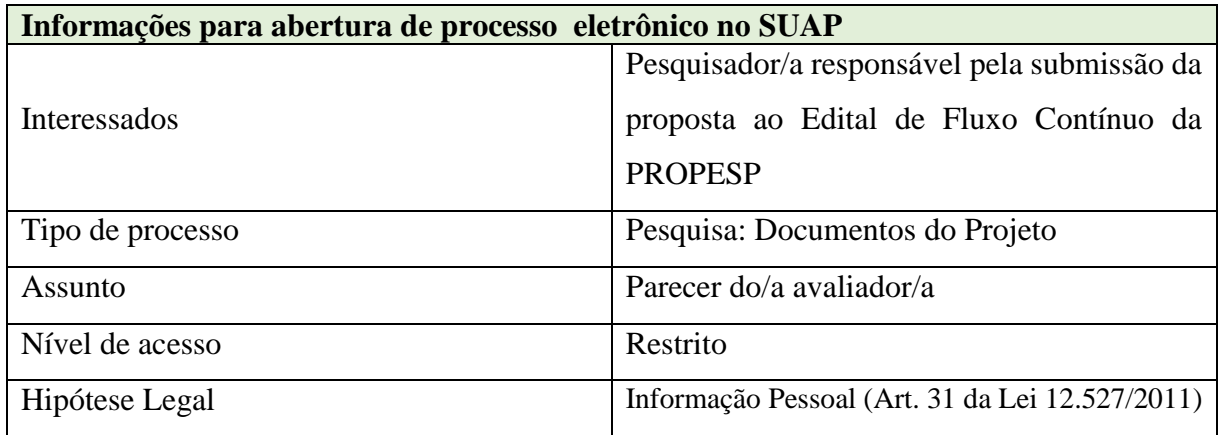

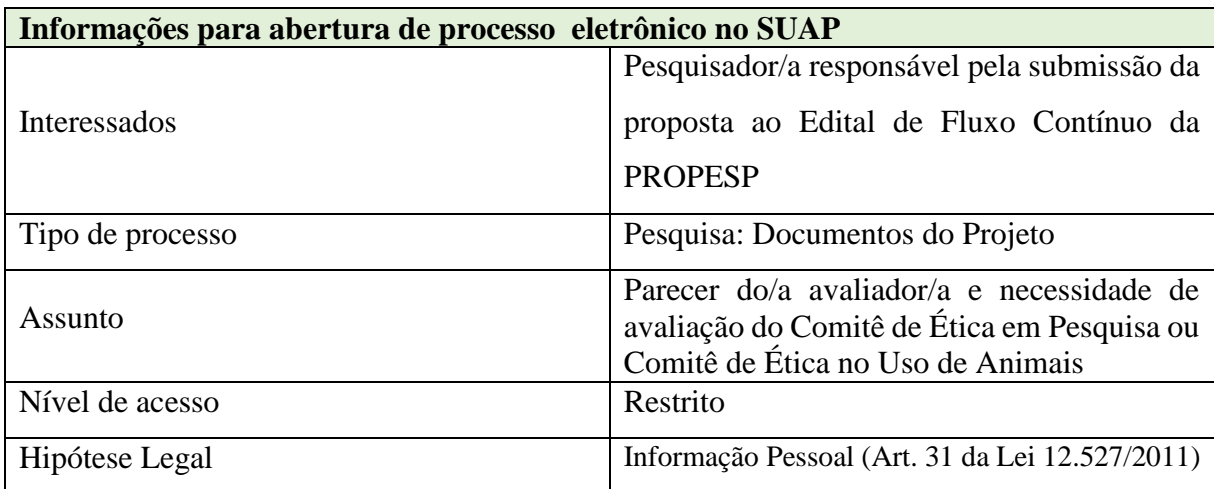

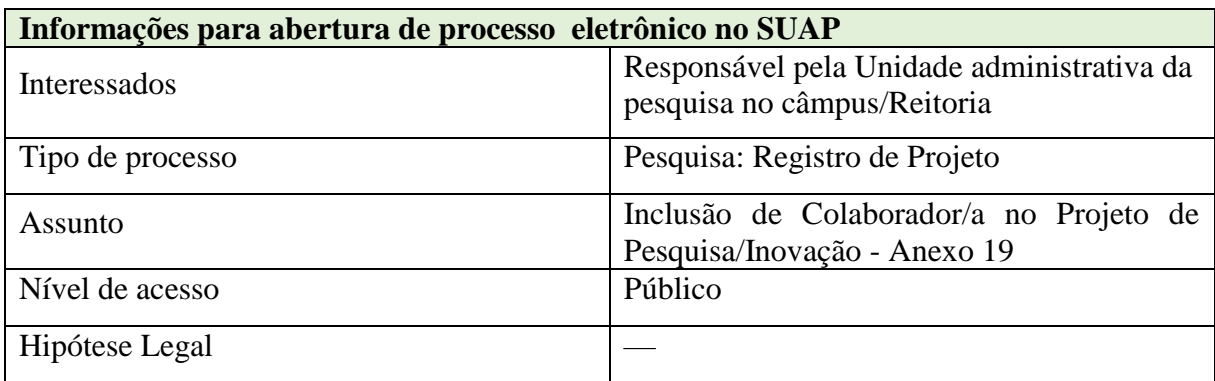

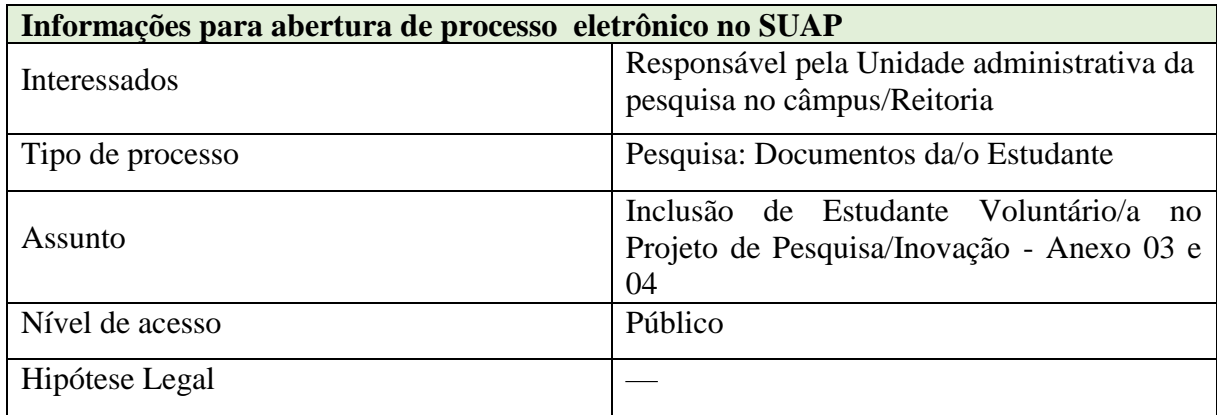

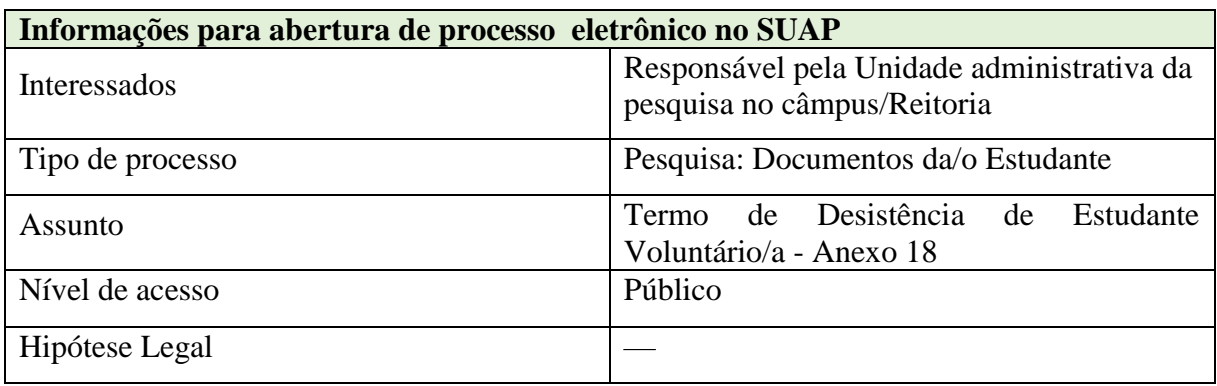

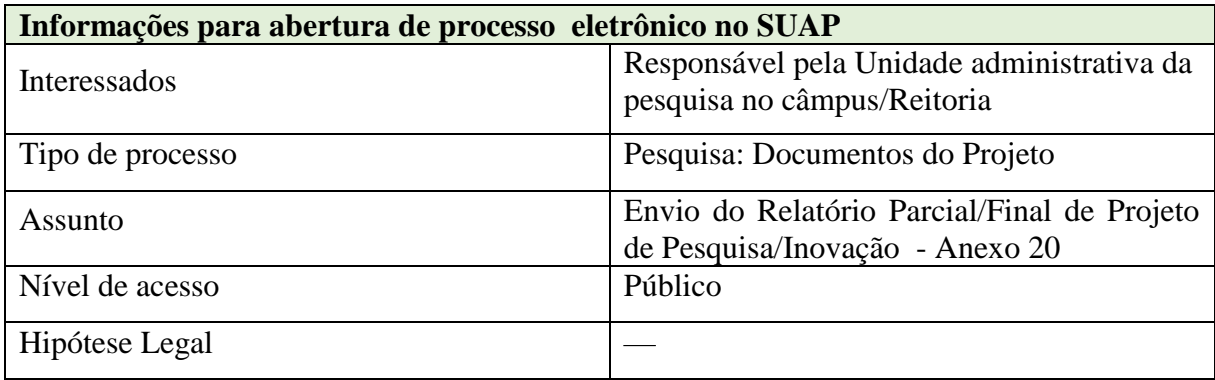

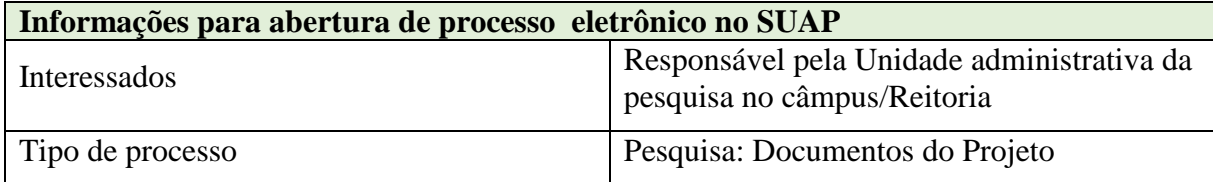

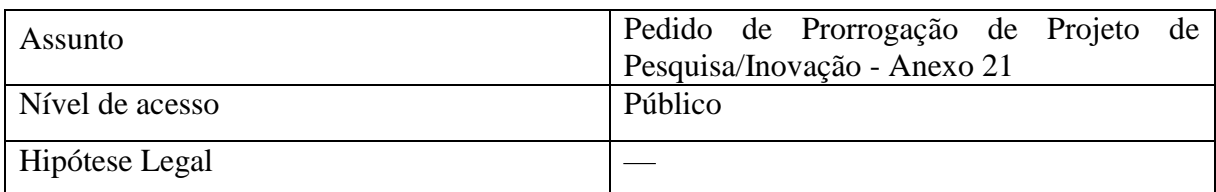

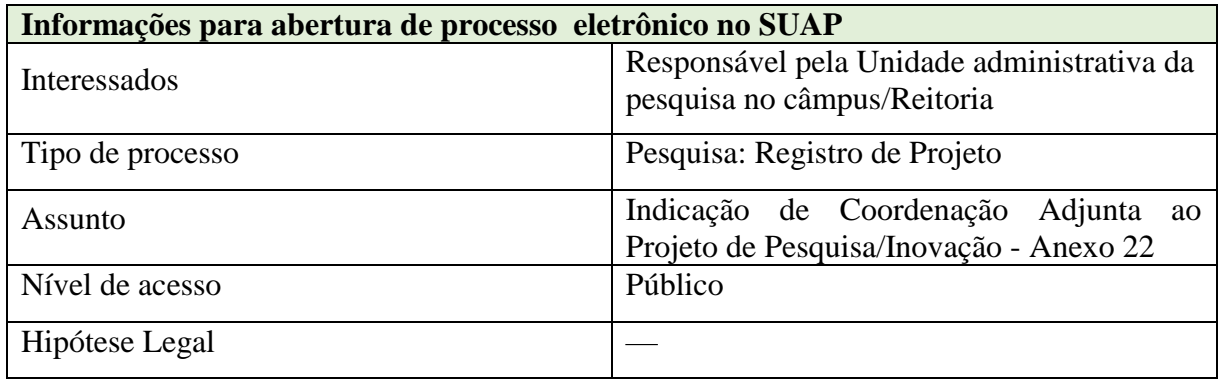

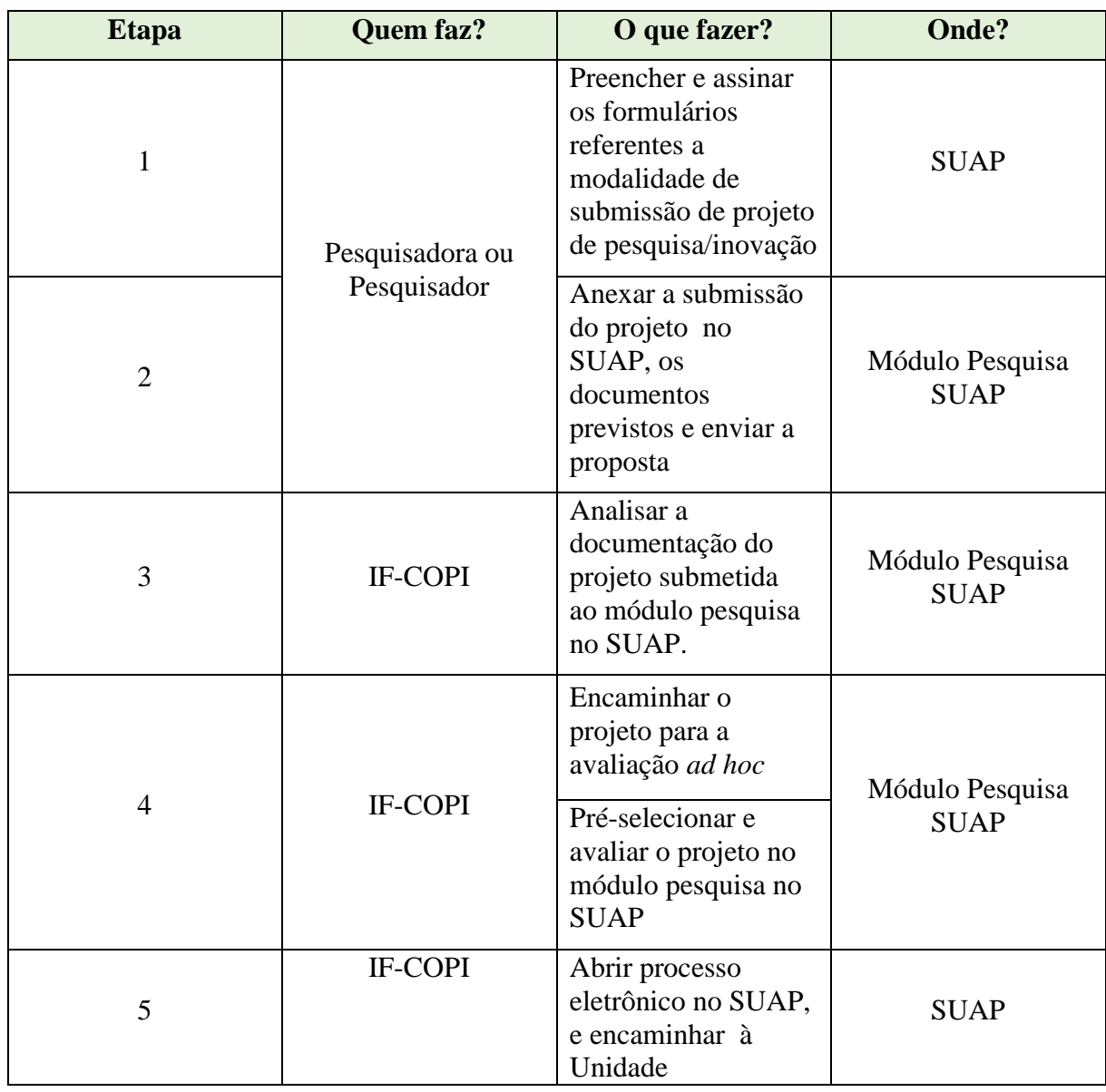

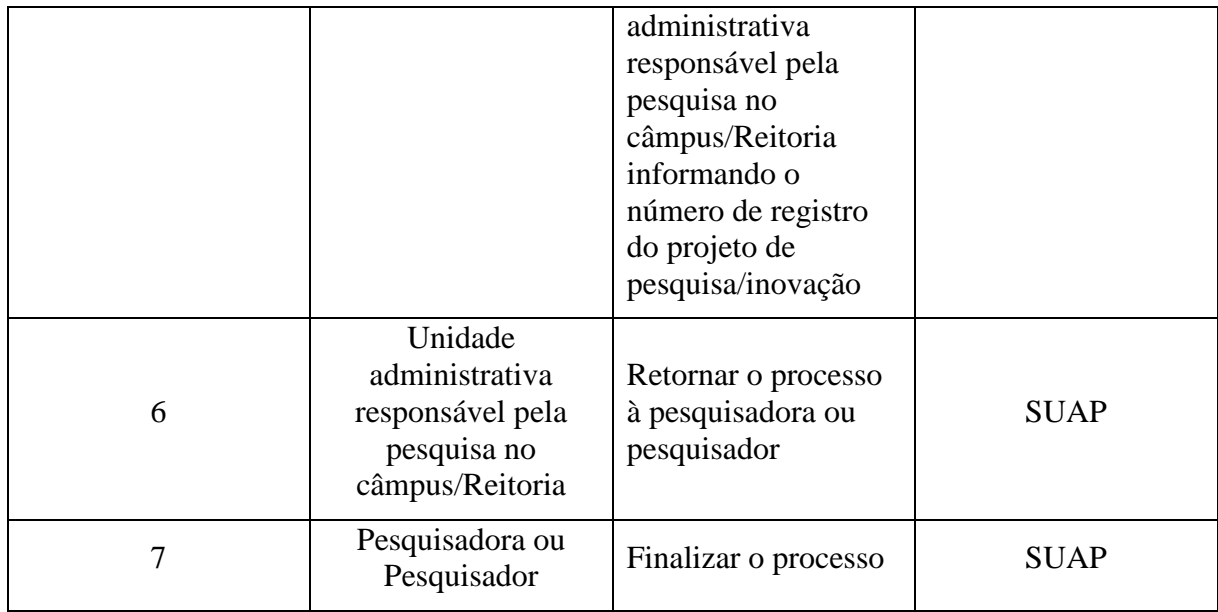

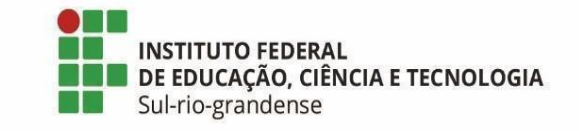

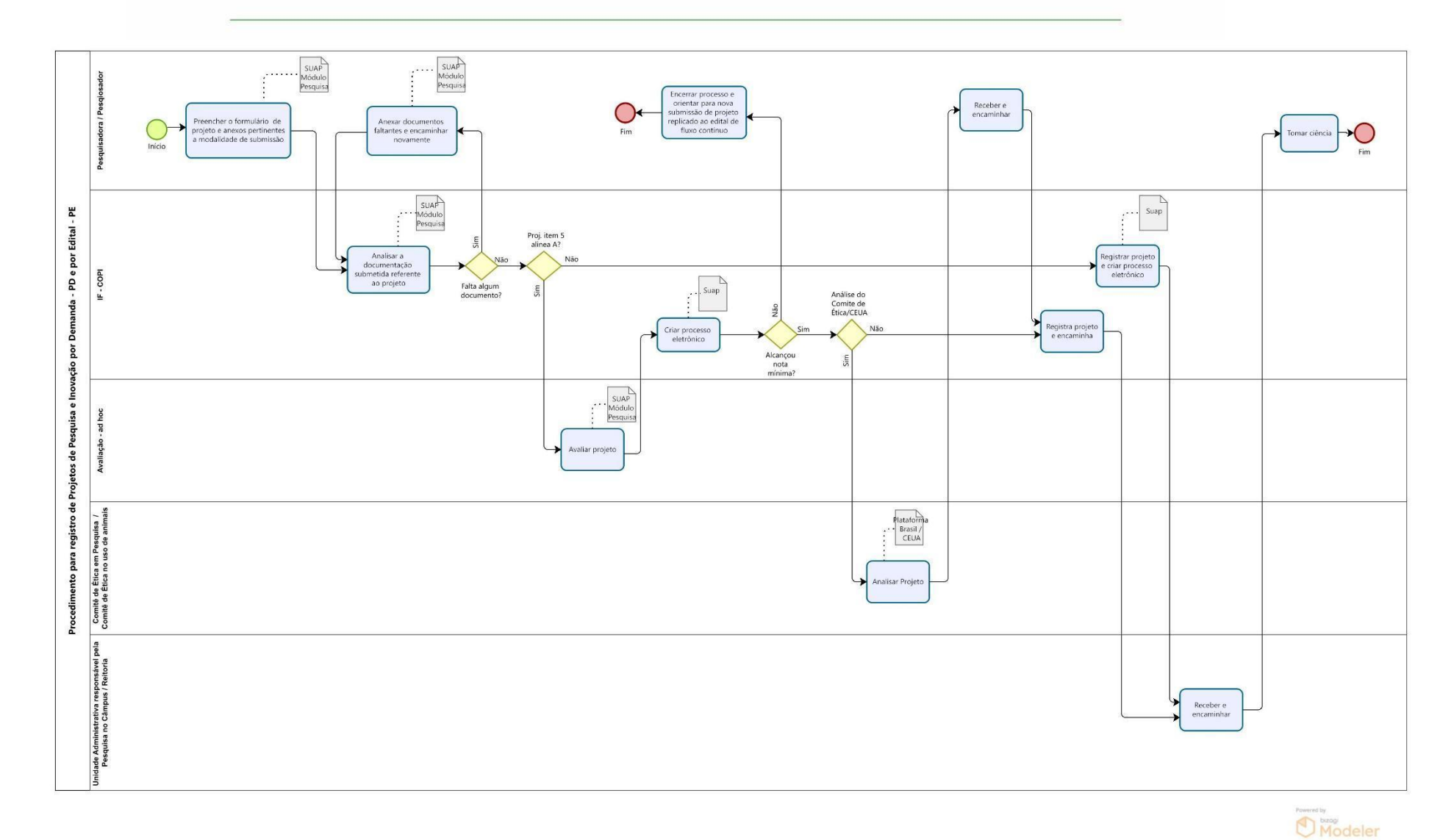